#### <span id="page-0-0"></span>Informática II Programación en C bajo GNU/Linux

Gonzalo F. Perez Paina

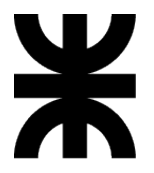

Universidad Tecnológica Nacional Facultad Regional Córdoba UTN-FRC

 $-2020-$ 

```
1 /* Primer programa en C */
2 #include <stdio.h>
3
4 int main(void)
5 {
6 printf("Hola mundo.\n");
7 return 0;
8 }
```

```
1 /* Primer programa en C */
2 #include <stdio.h>
3
4 int main(void)
5 {
6 printf("Hola mundo.\n\ln");
7 return 0;
8 }
```
 $\triangleright$  *i*Qué representa el texto de arriba?

```
1 /* Primer programa en C */
2 #include <stdio.h>
3
4 int main(void)
5 {
6 printf("Hola mundo.\n\ln");
7 return 0;
8 }
```
- i *Qué* representa el texto de arriba?
- $\triangleright$  ¿Qué hay que hacer para obtener los sig. en la terminal?

Hola mundo .

```
1 /* Primer programa en C */
2 #include <stdio.h>
3
4 int main(void)
5 {
6 printf("Hola mundo.\n\ln");
7 return 0;
8 }
```
- i *Qué* representa el texto de arriba?
- $\triangleright$  ¿Qué hay que hacer para obtener los sig. en la terminal?

Hola mundo .

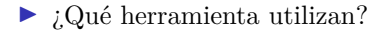

#### Entorno de desarrollo integrado

Incluye un conjunto de herramientas informáticas para facilitar el desarrollo de software.

#### Entorno de desarrollo integrado

Incluye un conjunto de herramientas informáticas para facilitar el desarrollo de software. Normalmente consiste en:

#### Entorno de desarrollo integrado

Incluye un conjunto de herramientas informáticas para facilitar el desarrollo de software. Normalmente consiste en:

1. Editor de código fuente

#### Entorno de desarrollo integrado

Incluye un conjunto de herramientas informáticas para facilitar el desarrollo de software. Normalmente consiste en:

- 1. Editor de código fuente
- 2. Herramientas de construcción

#### Entorno de desarrollo integrado

Incluye un conjunto de herramientas informáticas para facilitar el desarrollo de software. Normalmente consiste en:

- 1. Editor de código fuente
- 2. Herramientas de construcción
- 3. Depurador (debugger)

#### Entorno de desarrollo integrado

Incluye un conjunto de herramientas informáticas para facilitar el desarrollo de software. Normalmente consiste en:

- 1. Editor de código fuente
- 2. Herramientas de construcción
- 3. Depurador (debugger)

#### Entorno de desarrollo integrado

Incluye un conjunto de herramientas informáticas para facilitar el desarrollo de software. Normalmente consiste en:

- 1. Editor de código fuente
- 2. Herramientas de construcción
- 3. Depurador (debugger)

Algunas características de los IDE

 $\blacktriangleright$  Resaltado de sintaxis

#### Entorno de desarrollo integrado

Incluye un conjunto de herramientas informáticas para facilitar el desarrollo de software. Normalmente consiste en:

- 1. Editor de código fuente
- 2. Herramientas de construcción
- 3. Depurador (debugger)

- $\blacktriangleright$  Resaltado de sintaxis
- Indentado automático

#### Entorno de desarrollo integrado

Incluye un conjunto de herramientas informáticas para facilitar el desarrollo de software. Normalmente consiste en:

- 1. Editor de código fuente
- 2. Herramientas de construcción
- 3. Depurador (debugger)

- $\blacktriangleright$  Resaltado de sintaxis
- Indentado automático
- $\blacktriangleright$  Plegado de código

#### Entorno de desarrollo integrado

Incluye un conjunto de herramientas informáticas para facilitar el desarrollo de software. Normalmente consiste en:

- 1. Editor de código fuente
- 2. Herramientas de construcción
- 3. Depurador (debugger)

- $\blacktriangleright$  Resaltado de sintaxis
- $\blacktriangleright$  Indentado automático
- $\blacktriangleright$  Plegado de código
- Autocompletado

#### Entorno de desarrollo integrado

Incluye un conjunto de herramientas informáticas para facilitar el desarrollo de software. Normalmente consiste en:

- 1. Editor de código fuente
- 2. Herramientas de construcción
- 3. Depurador (debugger)

Algunas características de los IDE

- $\blacktriangleright$  Resaltado de sintaxis
- $\blacktriangleright$  Indentado automático
- $\blacktriangleright$  Plegado de código
- Autocompletado

Administración de proyecto

#### Entorno de desarrollo integrado

Incluye un conjunto de herramientas informáticas para facilitar el desarrollo de software. Normalmente consiste en:

- 1. Editor de código fuente
- 2. Herramientas de construcción
- 3. Depurador (debugger)

- $\blacktriangleright$  Resaltado de sintaxis
- $\blacktriangleright$  Indentado automático
- $\blacktriangleright$  Plegado de código
- Autocompletado
- Administración de proyecto
- I Terminal embebida

#### Entorno de desarrollo integrado

Incluye un conjunto de herramientas informáticas para facilitar el desarrollo de software. Normalmente consiste en:

- 1. Editor de código fuente
- 2. Herramientas de construcción
- 3. Depurador (debugger)

- $\blacktriangleright$  Resaltado de sintaxis
- $\blacktriangleright$  Indentado automático
- $\blacktriangleright$  Plegado de código
- Autocompletado
- $\blacktriangleright$  Administración de proyecto
- I Terminal embebida
- $\blacktriangleright$  Etc.

#### Entorno de desarrollo integrado

Incluye un conjunto de herramientas informáticas para facilitar el desarrollo de software. Normalmente consiste en:

- 1. Editor de código fuente
- 2. Herramientas de construcción
- 3. Depurador (debugger)

Algunas características de los IDE

- $\blacktriangleright$  Resaltado de sintaxis
- $\blacktriangleright$  Indentado automático
- $\blacktriangleright$  Plegado de código
- $\blacktriangleright$  Autocompletado
- $\blacktriangleright$  Administración de proyecto
- $\blacktriangleright$  Terminal embebida
- $\blacktriangleright$  Etc.

#### *i*.Cuáles conocen?

Geany

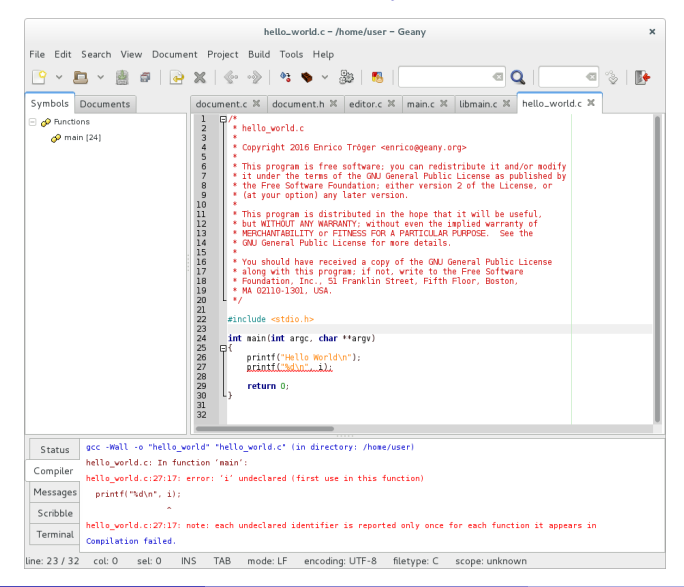

Anjuta

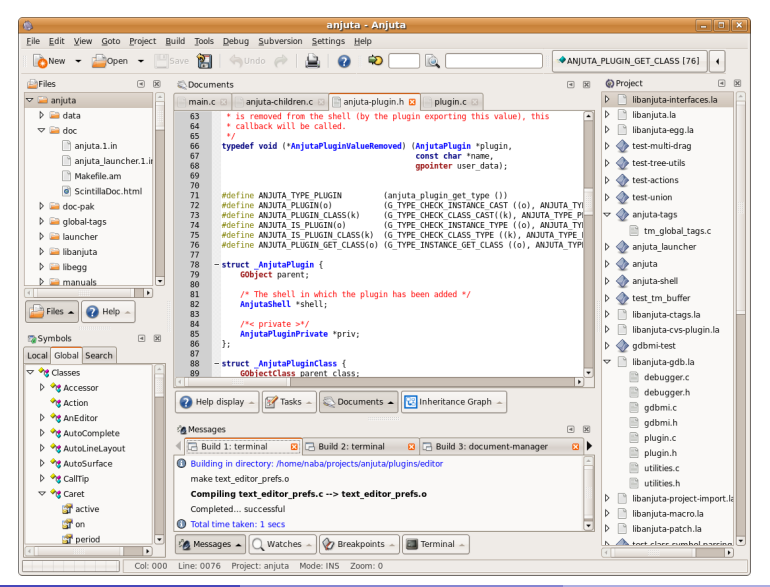

#### CodeLite

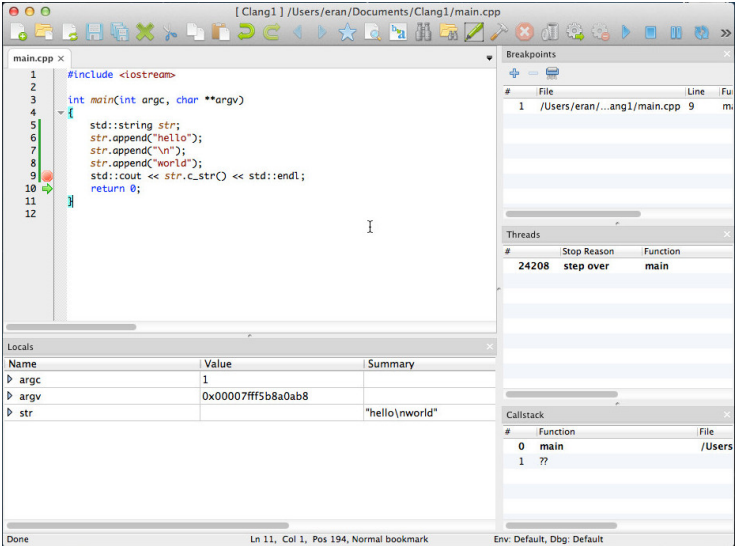

#### Eclipse CDT

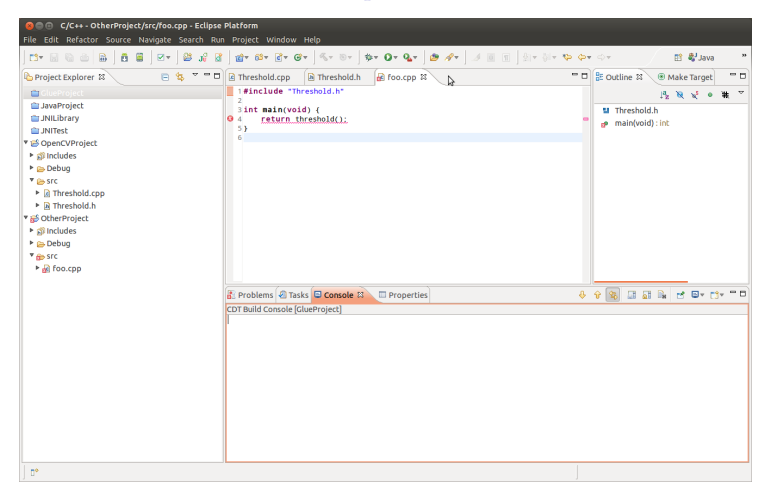

#### Qt Creator

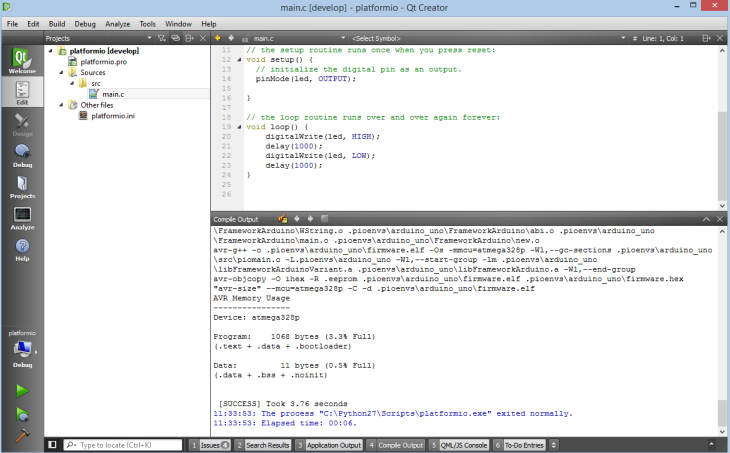

gedit

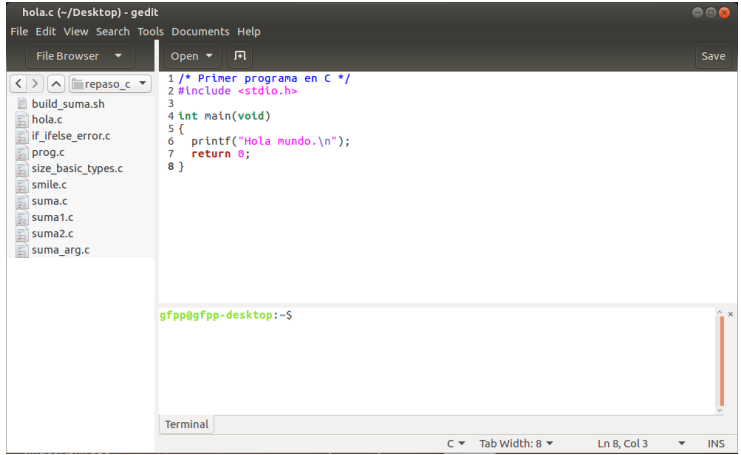

# Ejemplo de configuración del IDE Geany

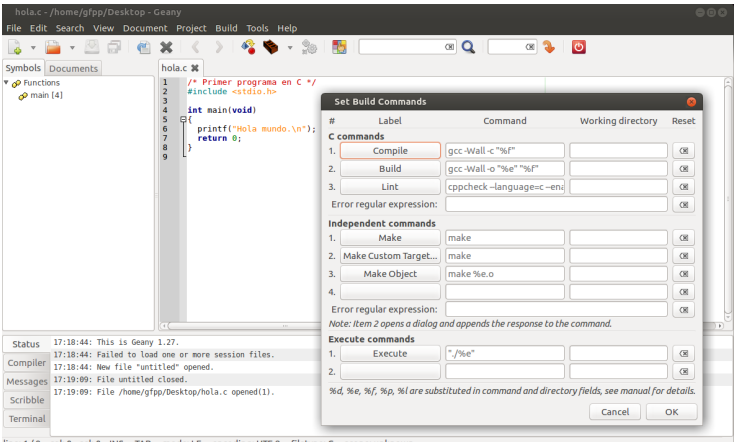

line: 1 / 9 col: 0 sel: 0 INS TAB mode: LF encoding: UTF-8 filetype: C scope: unknowr

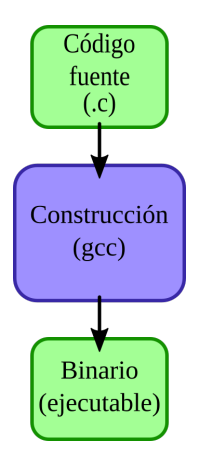

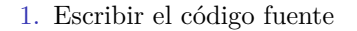

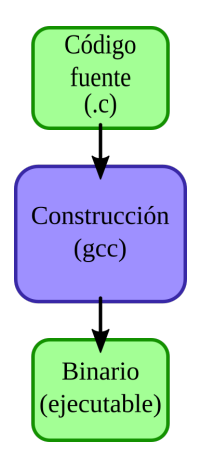

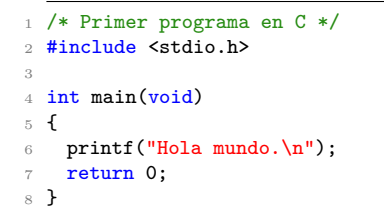

1. Escribir el código fuente

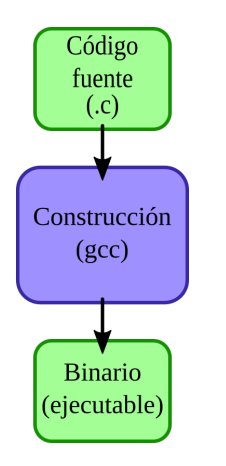

```
/* Primer programa en C \cdot \frac{1}{2}2 #include <stdio.h>
3
4 int main(void)
\lesssimprintf("Hola mundo.\n");
7 return 0;
8 }
```
2. Guardar con extensión .c (nombre sin espacios), p.e. hola.c

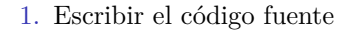

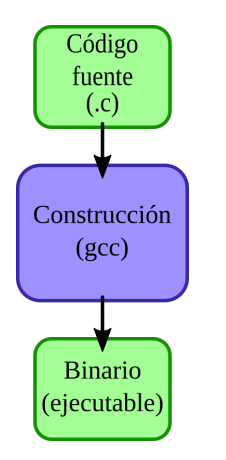

```
/* Primer programa en C \cdot \frac{1}{2}2 #include <stdio.h>
3
 int main(void)
\overline{5}printf("Hola mundo.\n");
7 return 0;
8 }
```
- 2. Guardar con extensión .c (nombre sin espacios), p.e. hola.c
- 3. Construir el programa

gcc hola.c

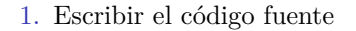

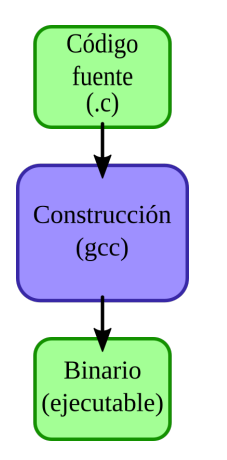

```
/* Primer programa en C \cdot \frac{1}{2}2 #include <stdio.h>
3
4 int main(void)
\lesssimprintf("Hola mundo.\n");
7 return 0;
8 }
```
- 2. Guardar con extensión .c (nombre sin espacios), p.e. hola.c
- 3. Construir el programa > gcc hola .c
- 4. Ejecutar el programa

 $. / a$ . out Hola mundo .

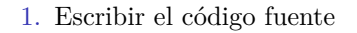

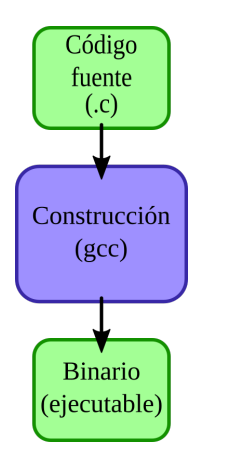

```
/* Primer programa en C \cdot \frac{1}{2}#include <stdio.h>
3
 int main(void)
\lesssimprintf("Hola mundo.\n");
7 return 0;
8 }
```
- 2. Guardar con extensión .c (nombre sin espacios), p.e. hola.c
- 3. Construir el programa > gcc hola .c
- 4. Ejecutar el programa  $./a$ . out Hola mundo .

#### En la cátedra se utilizará este procedimiento de compilación

hola.c

```
1 /* Primer programa en C */
2 #include <stdio.h>
3
4 int main(void)
5 {
6 printf("Hola mundo.\n");
7 return 0;
8 }
```
hola.c

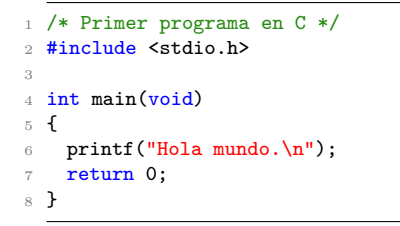

Compilación

> gcc hola .c

hola.c

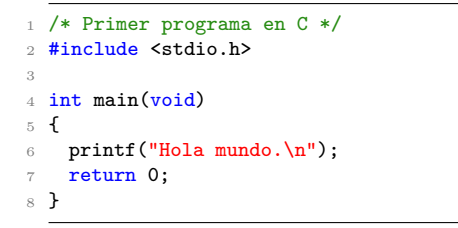

Compilación

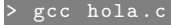

(salida a.out)

hola.c

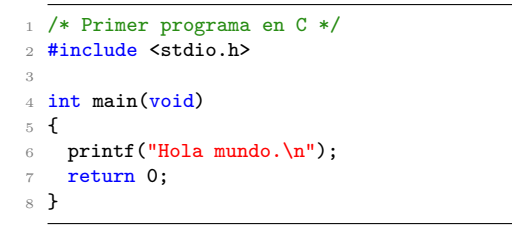

Compilación

gcc hola.c

(salida  $a.out)$  Cómo se ejecuta? > ./ $a.out$ 

hola.c

```
/* Primer programa en C */
2 #include <stdio.h>
3
4 int main(void)
5 {
6 printf("Hola mundo.\n\ln");
7 return 0;
8 }
```
Compilación

#### gcc hola.c

 $(salida a.out)$  Cómo se ejecuta? > ./a.out Cómo cambiar el nombre a binario?

hola.c

```
/* Primer programa en C */2 #include <stdio.h>
3
4 int main(void)
5 {
6 printf("Hola mundo.\n\ln");
7 return 0;
8 }
```
Compilación

gcc hola.c

 $(salida a.out)$  Cómo se ejecuta? > ./a.out Cómo cambiar el nombre a binario?

> gcc hola .c -o hola

hola.c

```
/* Primer programa en C */2 #include <stdio.h>
3
4 int main(void)
5 {
6 printf("Hola mundo.\n\ln");
7 return 0;
8 }
```
Compilación

gcc hola.c

 $(salida a.out)$  Cómo se ejecuta? > ./a.out Cómo cambiar el nombre a binario?

> > gcc hola .c -o hola > gcc - Wall hola .c -o hola

hola.c

```
/* Primer programa en C */2 #include <stdio.h>
3
4 int main(void)
5 {
6 printf("Hola mundo.\n\ln");
7 return 0;
8 }
```
Compilación

gcc hola.c

 $(salida a.out)$  Cómo se ejecuta? > ./a.out Cómo cambiar el nombre a binario?

> gcc hola .c -o hola

> gcc - Wall hola .c -o hola

(habilita todas las advertencias/warnings)

mal.c

```
1 #include <stdio.h>
2
3 int main(void)
4 {
5 printf("Dos y dos son \frac{1}{n}", 4);
6 return 0;
7 }
```
mal.c

```
#include <stdio.h>
2
3 int main(void)
4 {
5 printf("Dos y dos son \frac{1}{n}", 4);
6 return 0;
7 }
```
¿Qu´e se imprime al ejecutar el programa?

mal.c

```
1 #include <stdio.h>
2
3 int main(void)
4 {
5 printf("Dos y dos son \frac{1}{n}", 4);
6 return 0;
7 }
```
 $i$ Qué se imprime al ejecutar el programa?

Compilar y ejecutar

> gcc mal .c -o mal  $./$ mal Dos y dos son 0.000000

mal.c

```
1 #include <stdio.h>
2
3 int main(void)
4 {
5 printf("Dos y dos son \frac{1}{n}", 4);
6 return 0;
7
```
 $i$ Qué se imprime al ejecutar el programa?

Compilar y ejecutar

> gcc mal .c -o mal  $1/mal$ Dos y dos son 0.000000

Error de compilación (-Wall)

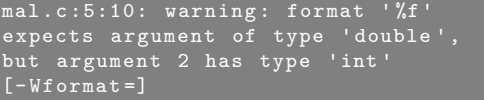

mal.c

```
1 #include <stdio.h>
2
3 int main(void)
4 {
5 printf("Dos y dos son \frac{\pi}{n}, 4.); // CORREGIDO
6 return 0;
7 }
```
 $i$ Qué se imprime al ejecutar el programa?

Compilar y ejecutar

> gcc mal .c -o mal  $\sqrt{\mathtt{mali}}$ Dos y dos son 0.000000

Error de compilación (-Wall)

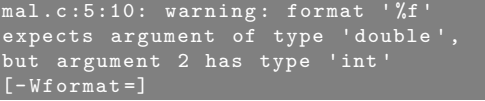

- 1. Reproducir el ejemplo anterior (*Hola mundo!*) en GNU/Linux
	- ▶ Editar el archivo hola.c con gedit
	- $\blacktriangleright$  Abrir una terminal (p.e. gnome-terminal) e ir al directorio donde se encuentra el archivo fuente (comando cd)
	- $\triangleright$  Compilar el programa con gcc
	- $\blacktriangleright$  Ejecutar

- 1. Reproducir el ejemplo anterior (*Hola mundo!*) en GNU/Linux
	- $\blacktriangleright$  Editar el archivo hola.c con gedit
	- $\blacktriangleright$  Abrir una terminal (p.e. gnome-terminal) e ir al directorio donde se encuentra el archivo fuente (comando cd)
	- $\triangleright$  Compilar el programa con gcc
	- $\blacktriangleright$  Ejecutar
- 2. Configurar gedit para poder programar en C
	- $\blacktriangleright$  Habilitar la numeración de líneas y el resaltado de sintaxis
	- $\blacktriangleright$  Habilitar la terminal embebida

- 1. Reproducir el ejemplo anterior (*Hola mundo!*) en GNU/Linux
	- $\blacktriangleright$  Editar el archivo hola.c con gedit
	- $\blacktriangleright$  Abrir una terminal (p.e. gnome-terminal) e ir al directorio donde se encuentra el archivo fuente (comando cd)
	- $\triangleright$  Compilar el programa con gcc
	- $\blacktriangleright$  Ejecutar
- 2. Configurar gedit para poder programar en C
	- $\blacktriangleright$  Habilitar la numeración de líneas y el resaltado de sintaxis
	- $\blacktriangleright$  Habilitar la terminal embebida
- 3. Descargar, configurar y probar algunos de los IDE antes mencionados

- 1. Reproducir el ejemplo anterior (*Hola mundo!*) en GNU/Linux
	- $\blacktriangleright$  Editar el archivo hola.c con gedit
	- $\blacktriangleright$  Abrir una terminal (p.e. gnome-terminal) e ir al directorio donde se encuentra el archivo fuente (comando cd)
	- $\triangleright$  Compilar el programa con gcc
	- $\blacktriangleright$  Ejecutar
- 2. Configurar gedit para poder programar en C
	- $\blacktriangleright$  Habilitar la numeración de líneas y el resaltado de sintaxis
	- $\blacktriangleright$  Habilitar la terminal embebida
- 3. Descargar, configurar y probar algunos de los IDE antes mencionados
- 4. Codificar un programa para sumar dos números enteros con interacción con el usuario

- 1. Reproducir el ejemplo anterior (*Hola mundo!*) en GNU/Linux
	- $\blacktriangleright$  Editar el archivo hola.c con gedit
	- $\blacktriangleright$  Abrir una terminal (p.e. gnome-terminal) e ir al directorio donde se encuentra el archivo fuente (comando cd)
	- $\triangleright$  Compilar el programa con gcc
	- $\blacktriangleright$  Ejecutar
- 2. Configurar gedit para poder programar en C
	- $\triangleright$  Habilitar la numeración de líneas y el resaltado de sintaxis
	- $\blacktriangleright$  Habilitar la terminal embebida
- 3. Descargar, configurar y probar algunos de los IDE antes mencionados
- 4. Codificar un programa para sumar dos números enteros con interacción con el usuario
- 5. Codificar un programa para sumar dos números enteros sin interacción con el usuario